# ideacentre AIO 910 Úvodní příručka

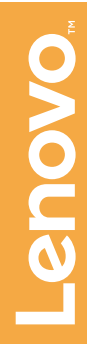

## **Informace týkající se servisních služeb a podpory**

## **Systém nápovědy Windows**

Následující informace se týkají technické podpory, která je k dispozici během záruční doby nebo v průběhu životního cyklu produktu. Úplné vysvětlení záručních podmínek najdete v části Omezená záruka společnosti Lenovo. Podrobnosti o kompletní záruce najdete v části "Upozornění týkající se omezené záruky společnosti Lenovo" tohoto dokumentu. Pokud jste si zakoupili servisní služby společnosti Lenovo, podrobné informace o podmínkách naleznete zde:

- Požadujete-li upgrady a rozšíření záručních servisních služeb společnosti Lenovo, přejděte na stránku: http://support.lenovo.com/lwsu
- Požadujete-li služby společnosti Lenovo pro ochranu před náhodnými škodami, přejděte na stránku: http://support.lenovo.com/ladps
- Technická online podpora je k dispozici v průběhu životního cyklu produktu na stránce: http://www.lenovo.com/support

Systém nápovědy Windows poskytuje podrobné informace o používání operačního systému Windows.

Systém nápovědy Windows otevřete takto:

Otevřete nabídku Start a poté klikněte nebo klepněte na možnost Začínáme, čímž zobrazíte další podrobnosti.

1. Otevřete nabídku Start a poté klikněte nebo klepněte na možnost Lenovo Companion. Pokud se v nabídce Start možnost Lenovo Companion nezobrazuje, zobrazíte kliknutím nebo klepnutím na možnost Všechny aplikace všechny programy. Poté klikněte nebo klepněte na možnost

Můžete také zadat klíčová slova Začínáme nebo jiné požadované výrazy do pole hledání na hlavním panelu. Získáte návrhy a odpovědi na své dotazy o systému Windows a nejlepší výsledky hledání z počítače a Internetu.

> Příručky najdete na webové stránce podpory společnosti Lenovo. Další informace získáte v části "Stahování příruček".

Chcete-li provést obnovení systému po závažném selhání systému Windows 10, klikněte nebo klepněte na tlačítko Start a vyberte možnosti Nastavení → Aktualizace a zabezpečení → Obnovení. Poté postupujte podle pokynů na obrazovce.

UPOZORNĚNÍ: Operační systém Windows je poskytován společností Microsoft Corporation. Je potřeba jej používat v souladu s LICENČNÍ<br>SMLOUVOU S KONCOVÝM UŽIVATELEM (EULA) uzavřenou mezi vámi a společností Microsoft. V případě jakýchkoli dotazů spojených s operačním systémem se obraťte přímo na společnost Microsoft.

Počítač neotevírejte a nepokoušejte se provádět žádné opravy, dokud si nepřečtete část "Důležité bezpečnostní informace" v dokumentech *Příručka*<br>*s informace o bezpečnosti, záruce, životním prostředí a recyklaci a Příručka*<br>*s důležitými informacemi o produktu*. která byla přiložena k počíta

# **Přístup k dalším příručkám**

# **Přenášení počítače**

*Příručka s důležitými informacemi o produktu* je již k dispozici na vašem počítači. Tento program otevřete následujícím způsobem:

### Modely s programem Lenovo Companion:

- klávesnice adaptér
	-
- myš pevný disk

Lenovo Companion .

2. Klikněte nebo klepněte na možnost **Podpora → Uživatelská příručka**.

Modely bez programu Lenovo Companion: Otevřete nabídku Start a poté klikněte nebo klepněte na možnost Příručka, čímž zobrazíte tohoto průvodce.

### Modely bez předinstalovaného operačního systému:

Stahování příruček

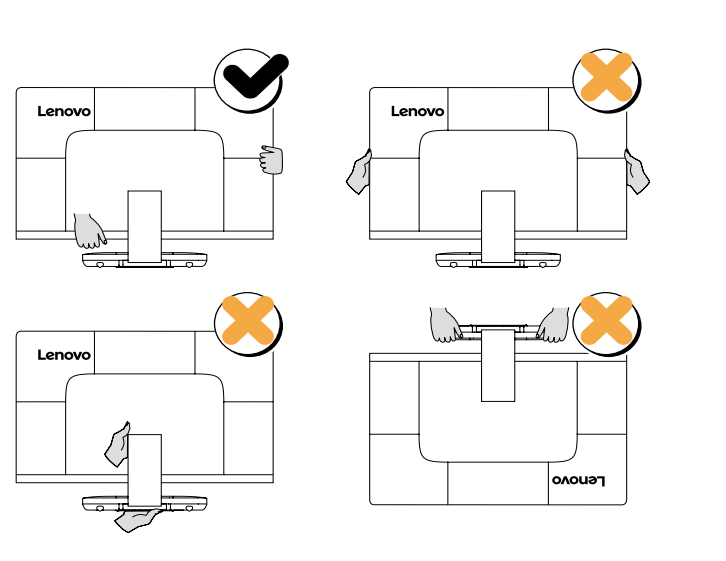

Nejnovější elektronické verze publikací určené pro váš počítač jsou k dispozici na webové stránce podpory společnosti Lenovo. Chcete-li si publikace stáhnout, přejděte na stránku: www.lenovo.com/UserManuals.

Následující informace se vztahují na typy počítačů ideacentre AIO 910: F0C2 [AIO 910-27ISH / Energy Star]

Lenovo a logo Lenovo a ideacentre jsou ochranné známky společnosti Lenovo ve Spojených státech, dalších zemích, nebo ve všech oblastech. Windows je ochranná známka skupiny společností Microsoft. Další názvy společností, produktů či služeb mohou být ochrannými známkami či servisními značkami jiných subjektů.

© Copyright Lenovo 2016. UPOZORNĚNÍ TÝKAJÍCÍ SE OMEZENÝCH PRÁV: Pokud jsou data nebo software dodávány na základě smlouvy "GSA" (General Services Administration), vztahují se na používání, kopírování nebo zveřejňování omezení uvedená ve smlouvě č. GS-35F-05925.

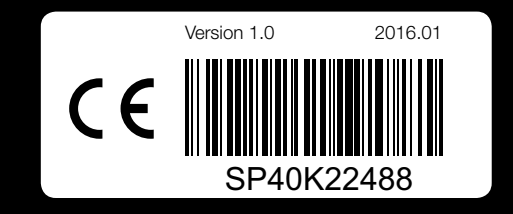

## **Výměna nebo upgradování hardwaru**

### Bezpečnostní informace k výměně jednotek CRU

Jestliže již nemáte výtisk dokumentů *Příručka s informace o bezpečnosti, záruce, životním prostředí a recyklaci*<sup>a</sup> *Příručka s důležitými informacemi o produktu*, můžete si je stáhnout online z webových stránek http://www.lenovo.com/UserManuals.

### Pokyny k demontáži

Než budete pokračovat v procesu demontáže, vždy proveďte následující úkony:

- 1. Vypněte napájení systému a všech periferií.
- 2. Odpojte všechny napájecí a signálové kabely od počítače.
- 3. Umístěte systém na rovný, stabilní povrch.

Jednotky CRU pro váš počítač zahrnují:

Tato příručka obsahuje pokyny k výměně následujícího dílu:

• Pevný disk (Postupujte podle kroků níže)

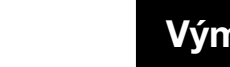

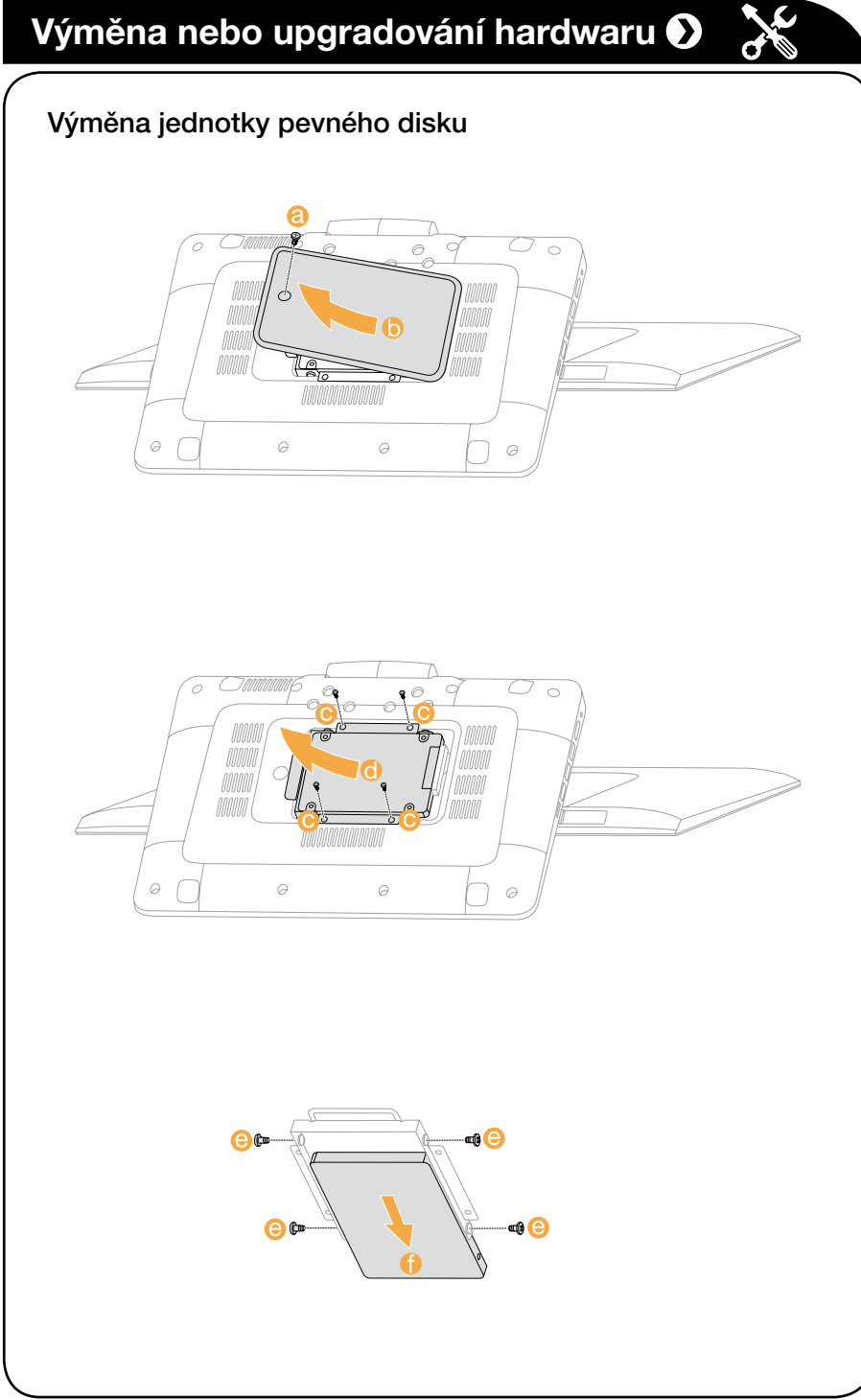

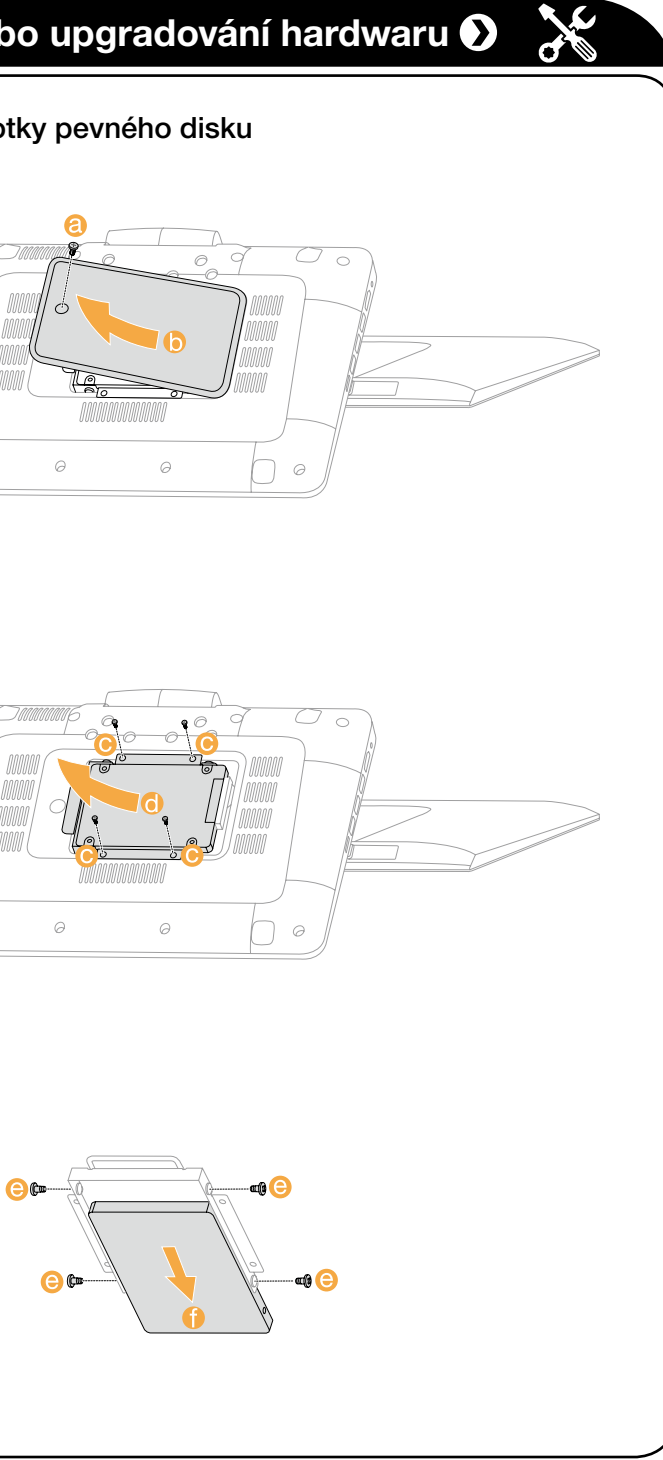

## Výměna jednotky pevného disku

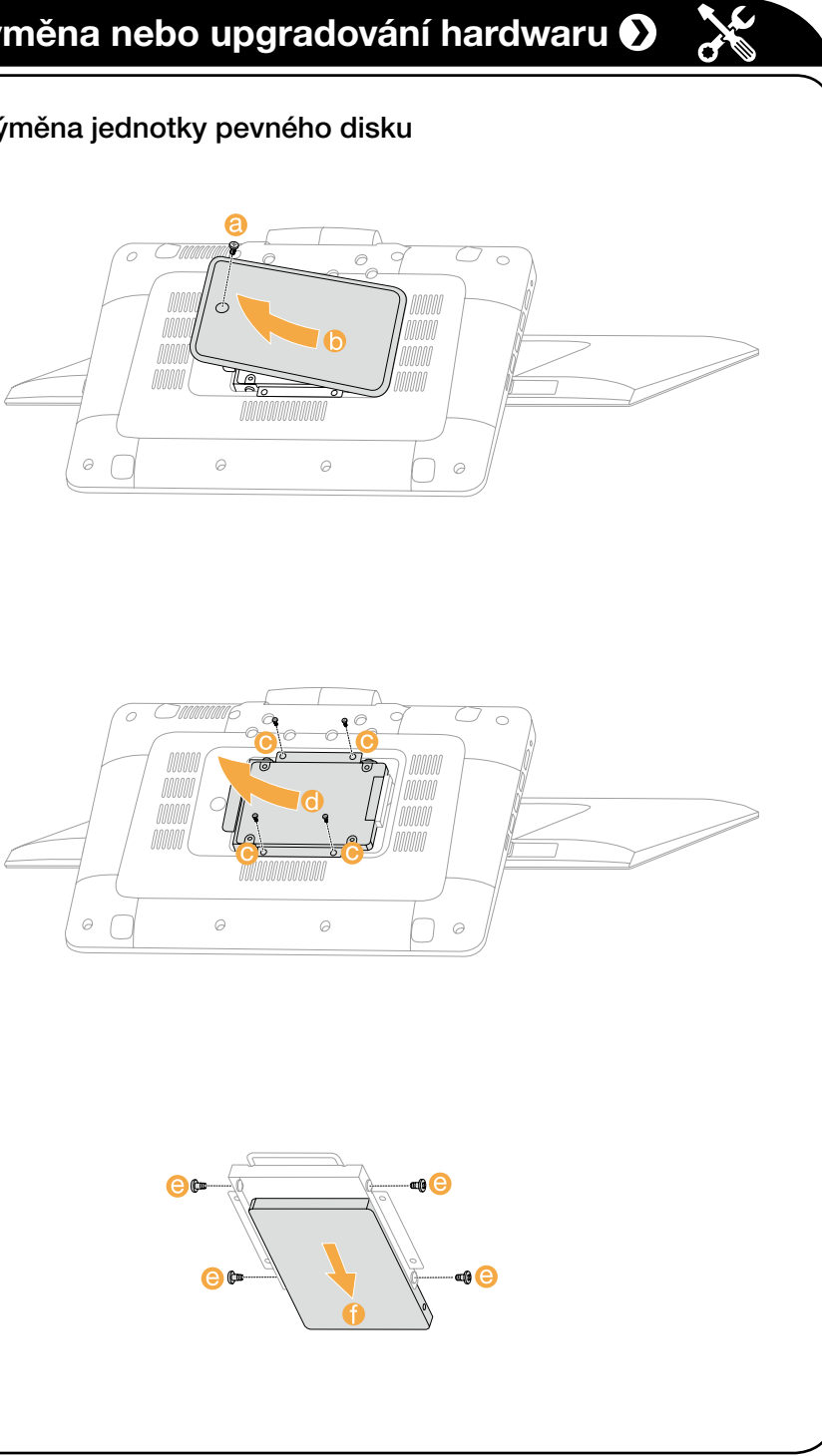

# *1* **Rozbalení**

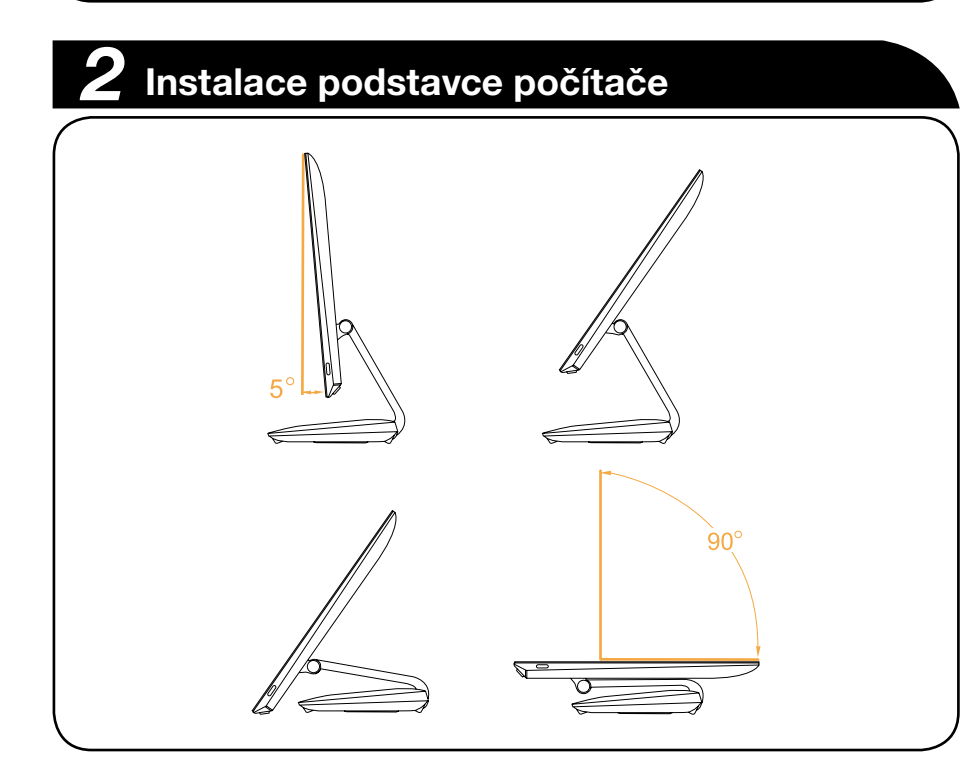

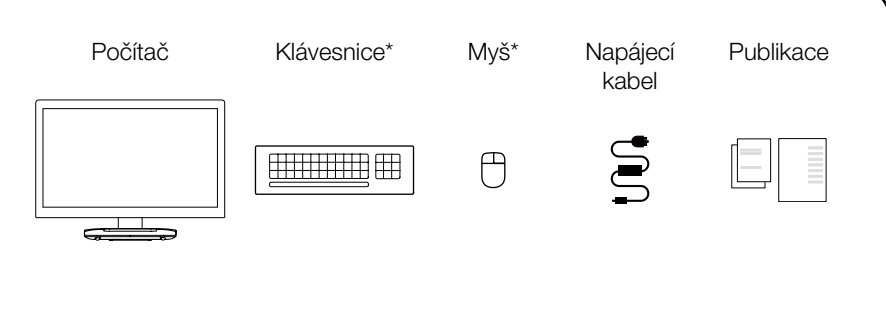

\* Pouze vybrané modely.

- 1. Některé modely mohou obsahovat položky, které nejsou na seznamu uvedeny.
- 2. Popisy v této kapitole se mohou lišit od toho, co je zobrazeno na vašem počítači, v závislosti na modelu a konfiguraci počítače.
- 3. Design a vlastnosti produktu se mohou bez předchozího upozornění změnit.

# *3* **Připojení klávesnice a myši**

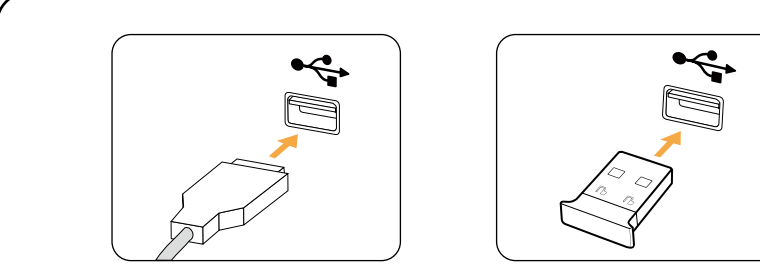

# *4* **Připojení napájecího kabelu**

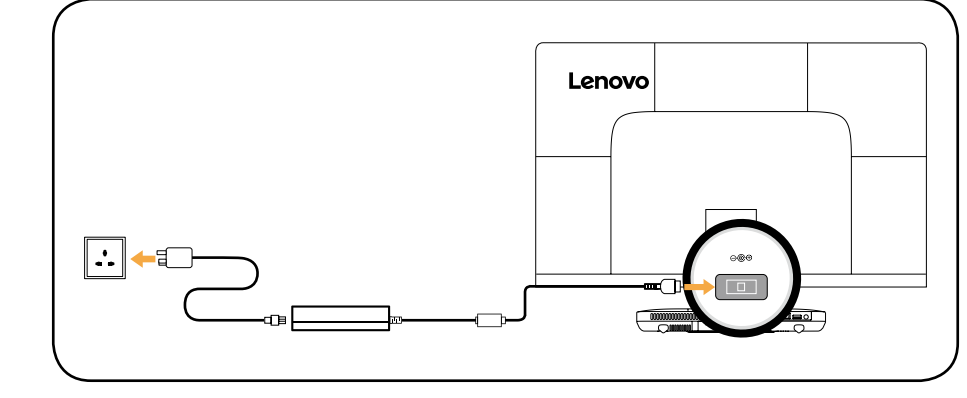

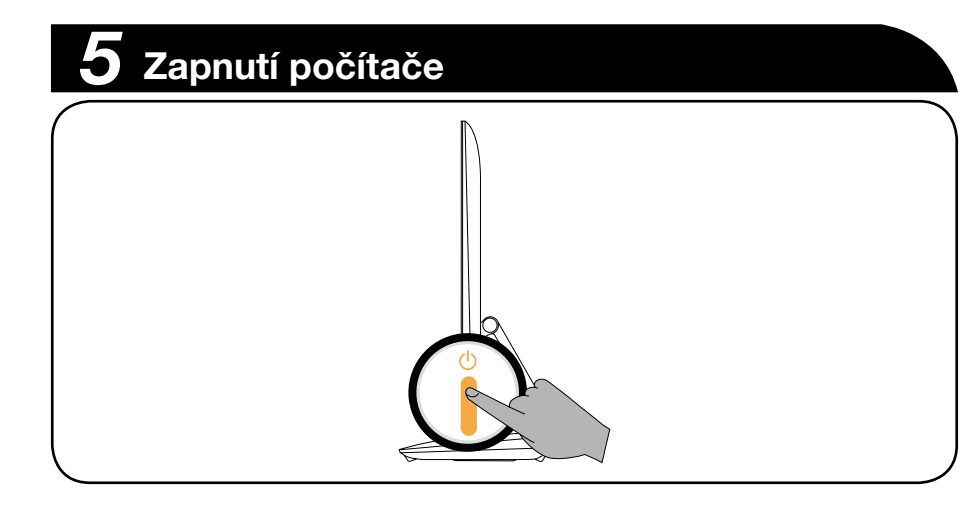

POZNÁMKA: Je-li počítač vybaven bezdrátovou klávesnicí nebo myší, připojte je podle instalačního návodu těchto zařízení.

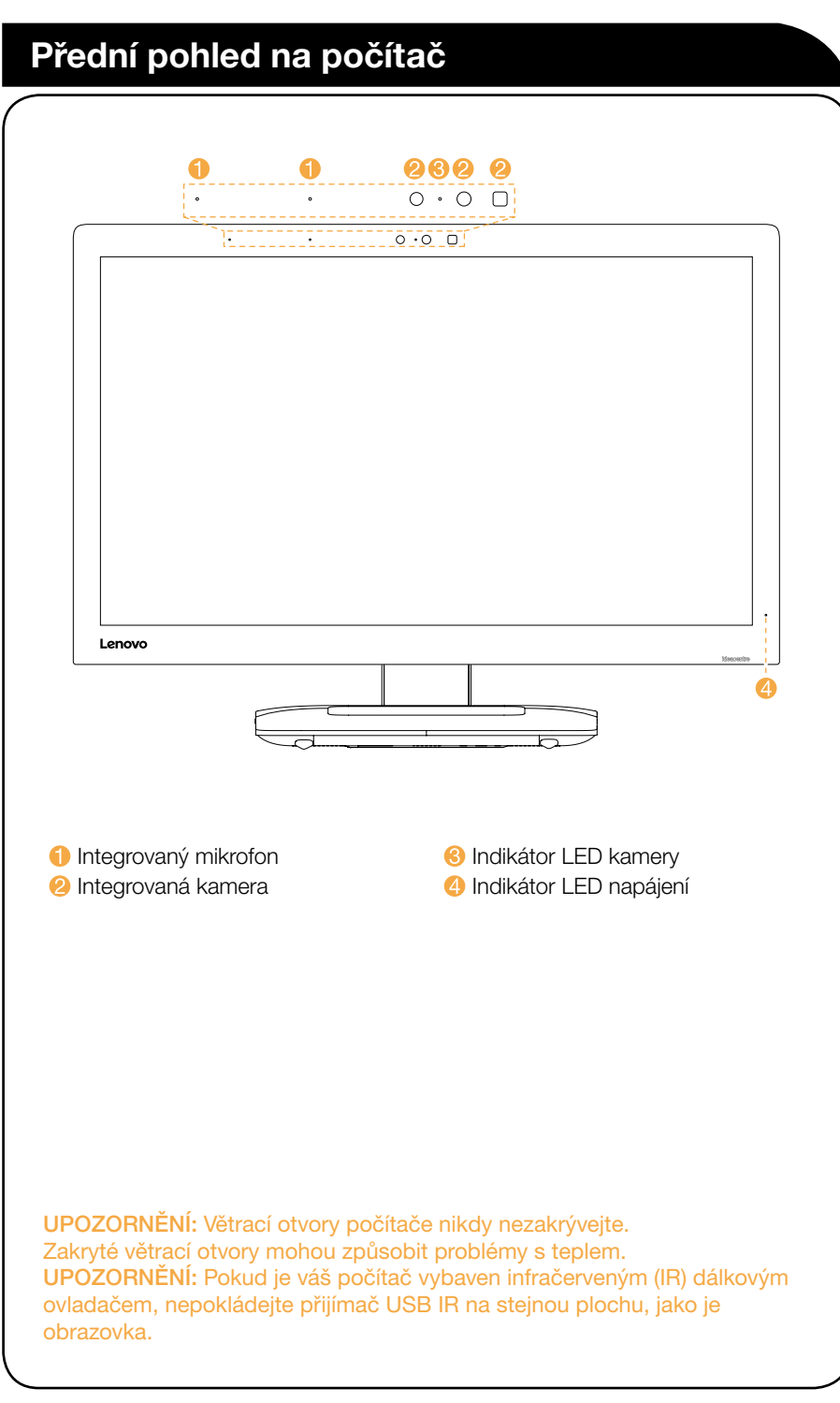

# obrazovka.

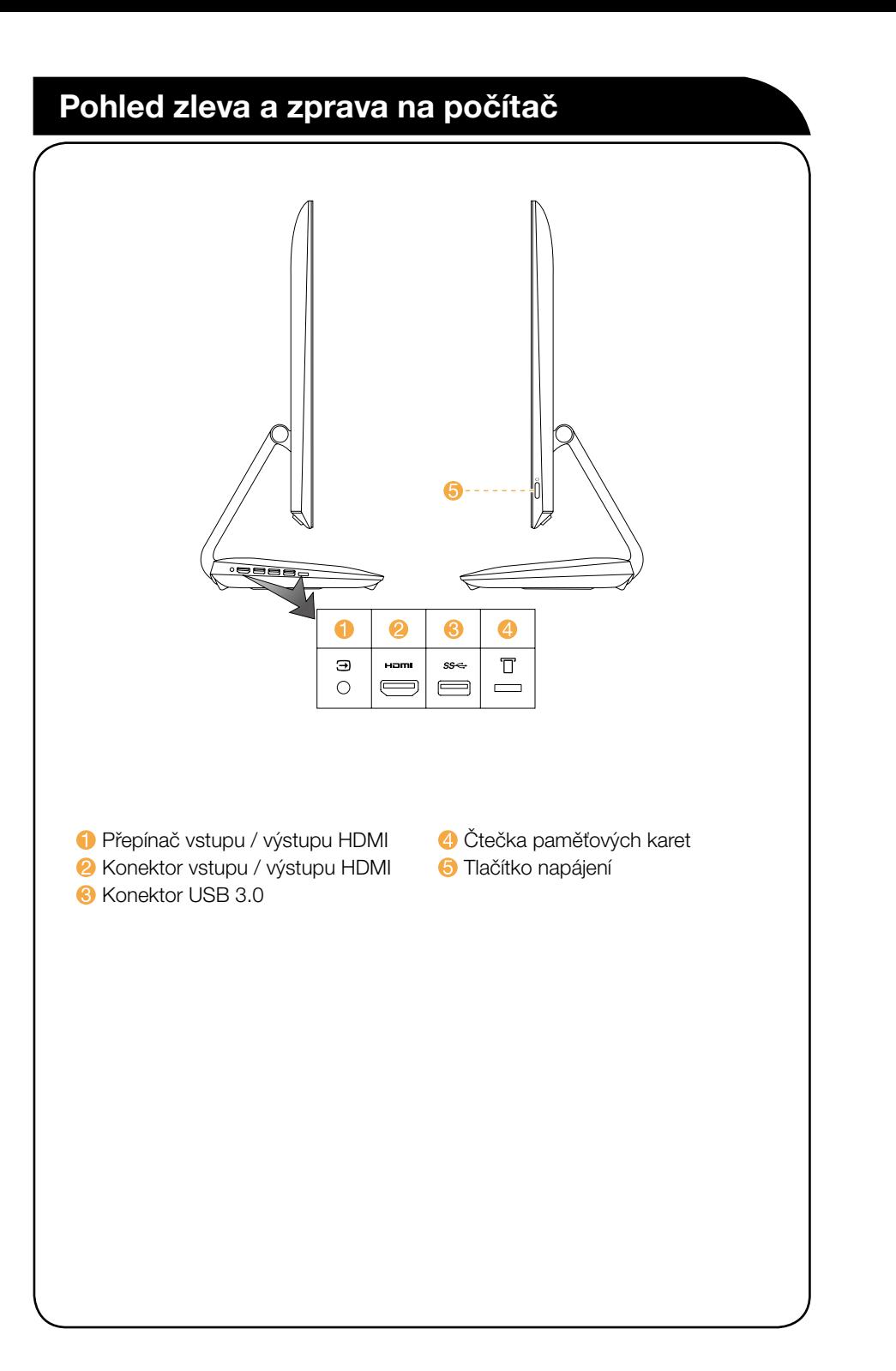

## POZNÁMKY:

• Vzhledem k různým oborovým standardům nemusí být funkce záznamu

- Kombinovaný konektor zvuku nepodporuje konvenční mikrofony.
- podporována, pokud jsou připojena sluchátka nebo náhlavní soupravy.

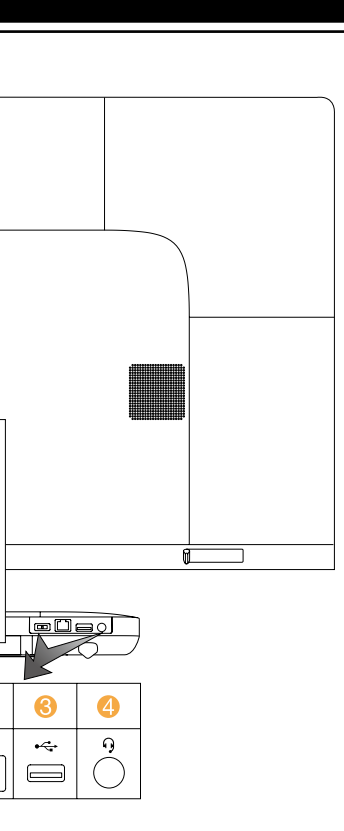

4 Kombinovaný konektor zvuku<sup>1</sup> **O** Otvory pro větrání

# **Připojení k Internetu**

Chcete-li se připojit k Internetu, je zapotřebí smlouva uzavřená s poskytovatelem internetových služeb (ISP) a příslušné hardwarové vybavení. Poskytovatelé ISP a služby se podle jednotlivých zemí liší. Chcete-li získat informace o službách, obraťte se na poskytovatele ISP ve vaší zemi. Váš počítač podporuje bezdrátovou (pouze vybrané modely) nebo drátovou síť, díky které se počítač připojuje k dalším zařízením.

## Připojení k drátové síti

# **Zadní pohled na počítač** Lenovo  $\overline{a}$ **Konektor napájení 2** Konektor sítě Ethernet **8 Konektor USB 2.0** <sup>1</sup> Kombinovaný konektor zvuku: Určený pro připojení sluchátek s mikrofonem.

V případě drátových sítí připojte jeden konec ethernetového kabelu (prodává se zvlášť) ke konektoru sítě Ethernet na počítači a poté připojte druhý konec k síťovému směrovači nebo širokopásmovému modemu. Podrobné pokyny týkající se nastavení získáte od poskytovatele ISP.

POZNÁMKA: Postup instalace širokopásmového modemu a směrovače se u různých výrobců liší. Postupujte podle návodu výrobce.

### Připojení k bezdrátové síti

V případě bezdrátových sítí můžete přístup k domácí bezdrátové síti nastavit pomocí integrované antény Wi-Fi.

Připojení počítače k bezdrátové síti:

Klikněte nebo klepněte na ikonu sítě na hlavním panelu a poté vyberte název směrovače. Klikněte nebo klepněte na možnost Připojit a poté postupujte podle pokynů na obrazovce.

Bezdrátové připojení ověříte tak, že otevřete webový prohlížeč a libovolnou webovou stránku.